# Advanced Operating Systems: Lab 3 - TCP

Lecturelet 3

Prof. Robert N. M. Watson

2021-2022

## Lab 3 objectives

- Further develop tracing, analysis, presentation skills around network-stack protocols and implementation
- Explore the TCP protocol and implementation, tracing and analysing wire-level behaviours and internal state
  - Quite different from purely packet-centric analysis
- Experiment with the interactions between TCP and variable network latency; explore:
  - No Part II assignment
  - TCP congestion-control behaviour (L41 assignment)
- Gather and analyse data for the third L41 lab report

#### New documents

- Advanced Operating Systems: Lab 3 TCP General Information (read this first)
- Advanced Operating Systems: Lab 3 TCP L41
   Assignment

- There is no new JupyterLab notebook for Lab 3
  - If desired, you can start with the Lab 2 IPC notebook

#### Lecture 6: The Transmission Control Protocol (TCP)

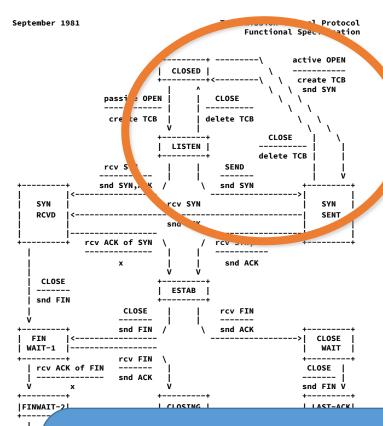

- V. Cerf, K. Dalal, and C.
   Sunshine, *Transmission* Control Protocol (version 1),
   INWG General Note #72,
   December 1974.
- In practice: J. Postel, Ed.,
   *Transmission Control Protocol: Protocol Specification*, RFC
   793, September, 1981.

**Note**: Every TCP connection has two TCBs, one at each endpoint – each of which transits independently through the state machine. When we use loopback connections in our lab assignment, there will be two open sockets, one for each endpoint, and hence two TCP control blocks (tcpcbs). The two endpoints have inverted 4-tuples, so can be identified (with suitable care).

## Lecture 6: TCP principles and properties

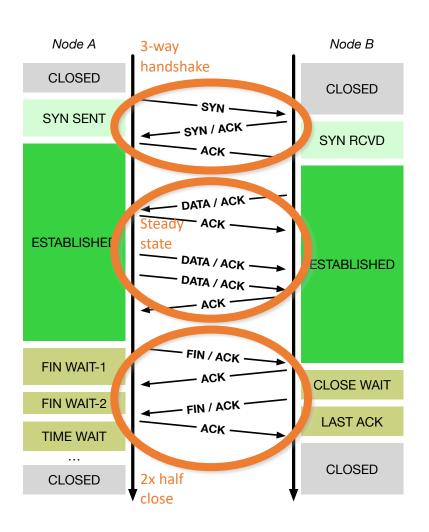

- Assumptions: Network may delay, (reorder), drop, corrupt IP packets
- TCP implements reliable, ordered, stream transport protocol over IP
- Three-way handshake: SYN / SYN-ACK / ACK (mostly!)
- Steady state
  - Sequence numbers ACK'd
  - Round-Trip Time (RTT) measured to time out loss
  - Data retransmitted on loss
  - Flow control via advertised window size in ACKs
  - Congestion control ('fairness') detects congestion via loss (and, recently, via delay: BBR)
- NB: "Half close" allows communications in one direction to end while the other continues

#### TCP in the IPC benchmark

```
ipc-benchmark [-Bqjqsv] [-b buffersize] [-i pipe|local|tcp] [-n iterations]
    [-p tcp port] [-P arch|dcache|instr|tlbmem] [-t totalsize] mode
Modes (pick one - default 1thread):
   1thread IPC within a single thread
   2thread IPC between two threads in one process
   2proc
               IPC between two threads in two different processes
   describe Describe the hardware, OS, and benchmark configurations
Optional flags:
                          Run in bare mode: no preparatory activities
    -B
                          Enable getrusage(2) collection
    -q
    -i pipe|local|tcp
                          Select pipe, local sockets, or TCP (default: pipe)
    -i
                          Output as JSON
                          Set TCP port number (default: 10141)
   -p tcp port
   -P arch|dcache|instr|tlbmem Enable hardware performance counters
                          Just run the benchmark, don't print stuff out
    -q
                          Set send/receive socket-buffer sizes to buffersize
    -s
                          Provide a verbose benchmark description
   -b buffersize
                          Specify the buffer size (default: 131072)
                          Specify the number of times to run (default: 1)
   -n iterations
   -t totalsize
                          Specify the total I/O size (default: 16777216)
                            Set IPC type to TCP
• -i tcp
• -р 10141
                            Set TCP port number
```

#### Loopback networking, IPFW, DUMMYNET

- Loopback network interface
  - Synthetic local network interface: packets "loop back" when sent
  - Interface name lo0
  - Assigned IPv4 address 127.0.0.1
  - Set the MTU to 1500 bytes
- IPFW IP firewall by Rizzo, et al.
  - Numbered rules classify packets and perform actions
  - Actions include accept, reject, and inject into DUMMYNET
  - Set up IPFW to match port 10141 and inject into DUMMYNET
- DUMMYNET Link simulation tool by Rizzo, et al.
  - Impose simulated network conditions (e.g., latency) on "pipes"
  - Configure DUMMYNET pipes as required for the assignment

#### Some TCP-relevant DTrace probes

Described in more detail in the lab assignment:

| fbt::syncache_add:entry     | TCP segment installs new SYN-cache entry                |
|-----------------------------|---------------------------------------------------------|
| fbt::syncache_expand:entry  | TCP segment converts SYN-cache entry to full connection |
| fbt::tcp_do_segment:entry   | TCP segment received post-SYN cache                     |
| fbt::tcp_state_change:entry | TCP state transition                                    |

- We are using implementation-specific probes (FBT) rather than portable TCP provider probes in order to:
  - avoid the 5-argument limit to FreeBSD/arm64 DTrace; and
  - provide easier access to internal data structures
- Do not limit yourself to only these probes!

#### Lecture 6: Data structures – sockets, control blocks

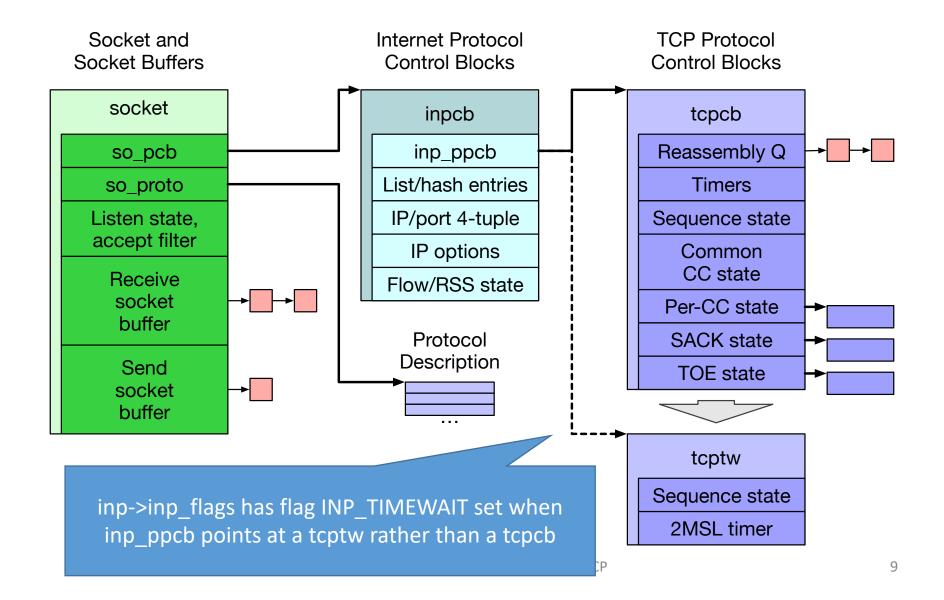

## L41: Latency and TCP congestion control

- This lab explores how latency and TCP congestion control interact to affected achieved bandwidth:
  - How do slow start and congestion control interact?
  - How do socket-buffer auto-resizing and congestion control interact?
- As we are working over the loopback interface, we can instrument both ends of the TCP connection
  - Track packet-level headers on transmit and receive
  - Also track TCP-internal parameters such as:
    - Whether TCP is in "slow start" or the steady state
    - · What the achieved socket-buffer sizes are with auto-resizing

#### L41: tcpcb sender-side data-structure fields

- In this lab, there are two parties with tcpcbs as we run:
  - The 'client' is receiving data
  - The 'server' is sending data ← Instrument CC send state here
- For the purposes of classical TCP congestion control, only the sender retains congestion-control state
- Described in more detail in the lab assignment:

if (snd\_cwnd <= snd\_ssthresh), then TCP is in slowstart; otherwise, it is in congestion avoidance

- Instrument tcp\_do\_segment using DTrace to inspect TCP header fields and tcpcb state for only the server
  - Inspect port number to decide which way the packet is going

## L41: Lab 3 hypotheses

- Longer round-trip times extend the period over which TCP slow start takes place, but bandwidths achieved at different latencies rapidly converge once slow start has completed.
- Socket buffer auto-resizing uniformly improves performance by allowing the TCP window to open more quickly during slow start.

#### L41: Experimental questions for the lab report

- How do latency, congestion control, and the two socket-buffer resizing strategies impact bandwidth?
  - Vary latency, socket-buffer resizing strategy.
  - Plot a latency-bandwidth graph over many connections:
    - X axis: DUMMYNET-imposed latency.
    - Y axis: Distribution of achieved bandwidths over connections.
- 2. Explore how latency and congestion control interact through detailed TCP connection case studies
  - Vary latency, socket-buffer resizing strategy.
  - Plot a **time-bandwidth graph** comparing the effects of these variables for specific TCP connections:
    - X axis: Time since the connection opened
    - Y axis: Achieved bandwidth for the specific connection.
  - Stack graphs showing the sender's last received advertised window and congestion window on the same X axis.

## Get in touch if you need a hand

- Attend the in-person Lab 3 session
  - If you can't, contact me to book a 1:1 supervision session
- After that:
  - You can reach us on Slack we try to reply quickly
  - We are happy to arrange 1:1 supervision sessions during the assignment period as you work through the lab
  - Or drop me email directly